Contents:

### 1. Markdown Syntax

- 2. Knitr chunk options
- 3. Pandoc options

#### Updated 10/30/2014

Plain text

End a line with two spaces to start a new paragraph.

\*italics\* and \_italics\_

\*\*bold\*\* and \_\_bold\_\_

superscript^2^

~~strikethrough~~

[link](www.rstudio.com)

# Header 1

## Header 2

### Plain text

End a line with two spaces to start a new paragraph.

*italics* and *italics* 

bold and bold

superscript<sup>2</sup>

strikethrough

link

# **Header 1**

## **Header 2**

### Header 3 #### Header 4 ##### Header 5 ###### Header 6 endash: - emdash: -- ellipsis: ... inline equation:  $$A = \pi*r^{2}$ image: ![](path/to/smallorb.png) horizontal rule (or slide break): \*\*\* > block quote \* unordered list  $\star$  item 2 + sub-item 1 + sub-item 2 1. ordered list 2. item 2 + sub-item 1

## **Header 3**

**Header 4 Header 5** Header 6  $endash:$  $emdash:$  ellipsis: ... inline equation:  $A = \pi * r^2$ image: horizontal rule (or slide break):

block quote

- unordered list
- $\bullet$  item 2
	- ∘ sub-item 1
	- o sub-item 2
- 1. ordered list
- 2. item 2

+ sub-item 2

#### ∘ sub-item 1

o sub-item 2

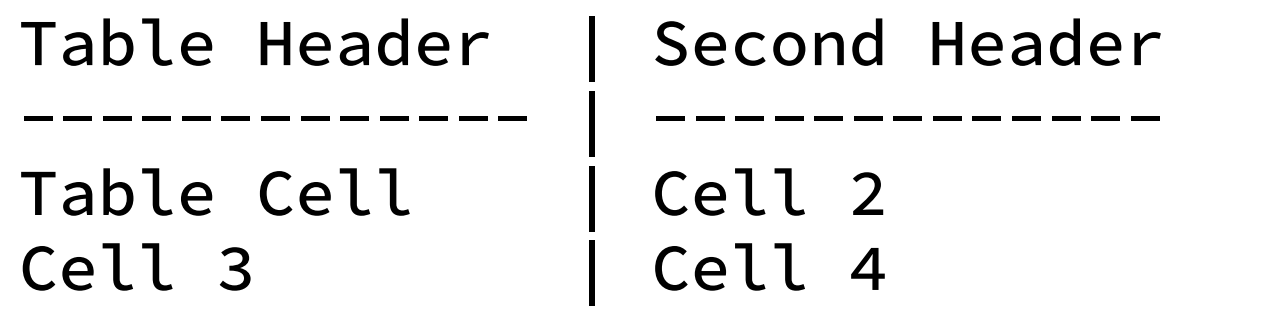

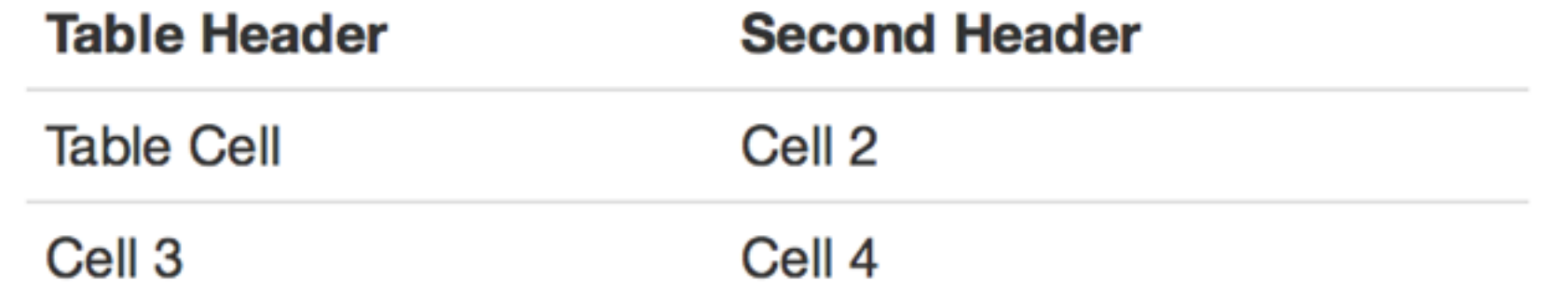

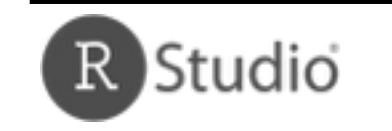

1

© 2014 RStudio, Inc. CC BY RStudio.

## **Syntax Becomes**

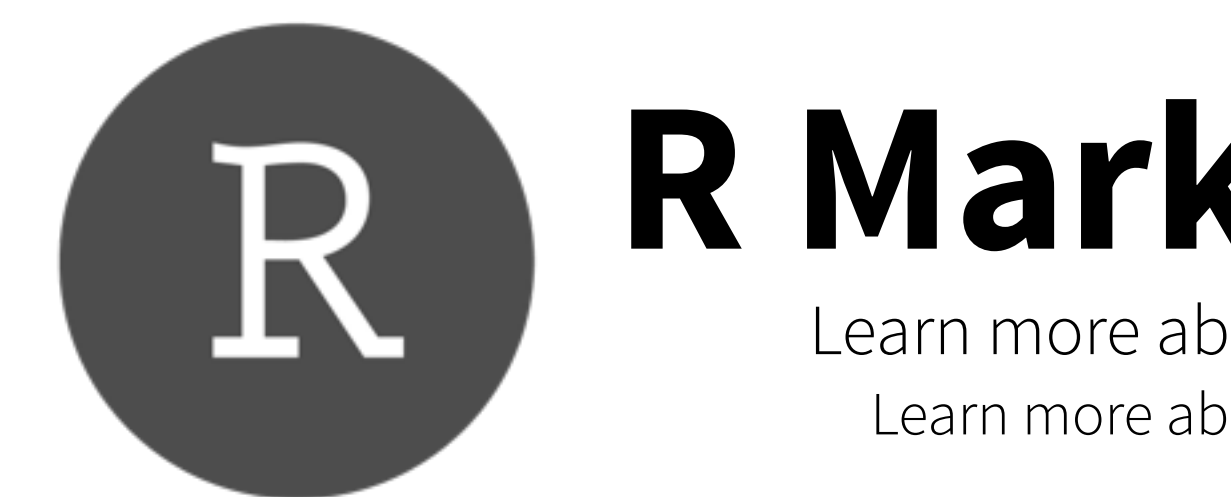

# **R Markdown** Reference Guide

Learn more about R Markdown at rmarkdown.rstudio.com Learn more about Interactive Docs at shiny.rstudio.com/articles

Contents: 1. Markdown Syntax 2. Knitr chunk options

3. Pandoc options

2

### **Syntax Becomes**

```
```{r} 
paste("Hello", "World!") 
\mathbf{X}^{\top}
```
Make a code chunk with three back ticks followed by an r in braces. End the chunk with three back ticks:

```
paste("Hello", "World!")
```
## [1] "Hello World!"

Make a code chunk with three back ticks followed by an r in braces. End the chunk with three back ticks:

Place code inline with a single back ticks. The first back tick must be followed by an R, like this `r paste("Hello", "World!")`.

Add chunk options within braces. For example, `echo=FALSE` will prevent source code from being displayed:

Place code inline with a single back ticks. The first back tick must be followed by an R, like this Hello World!.

Add chunk options within braces. For example, echo=FALSE will prevent source code from being displayed:

#### ```{r eval=TRUE, echo=FALSE} paste("Hello", "World!")  $\mathbf{X}=\mathbf{X}+\mathbf{X}$

#### Learn more about chunk options at http://yihui.name/knitr/options

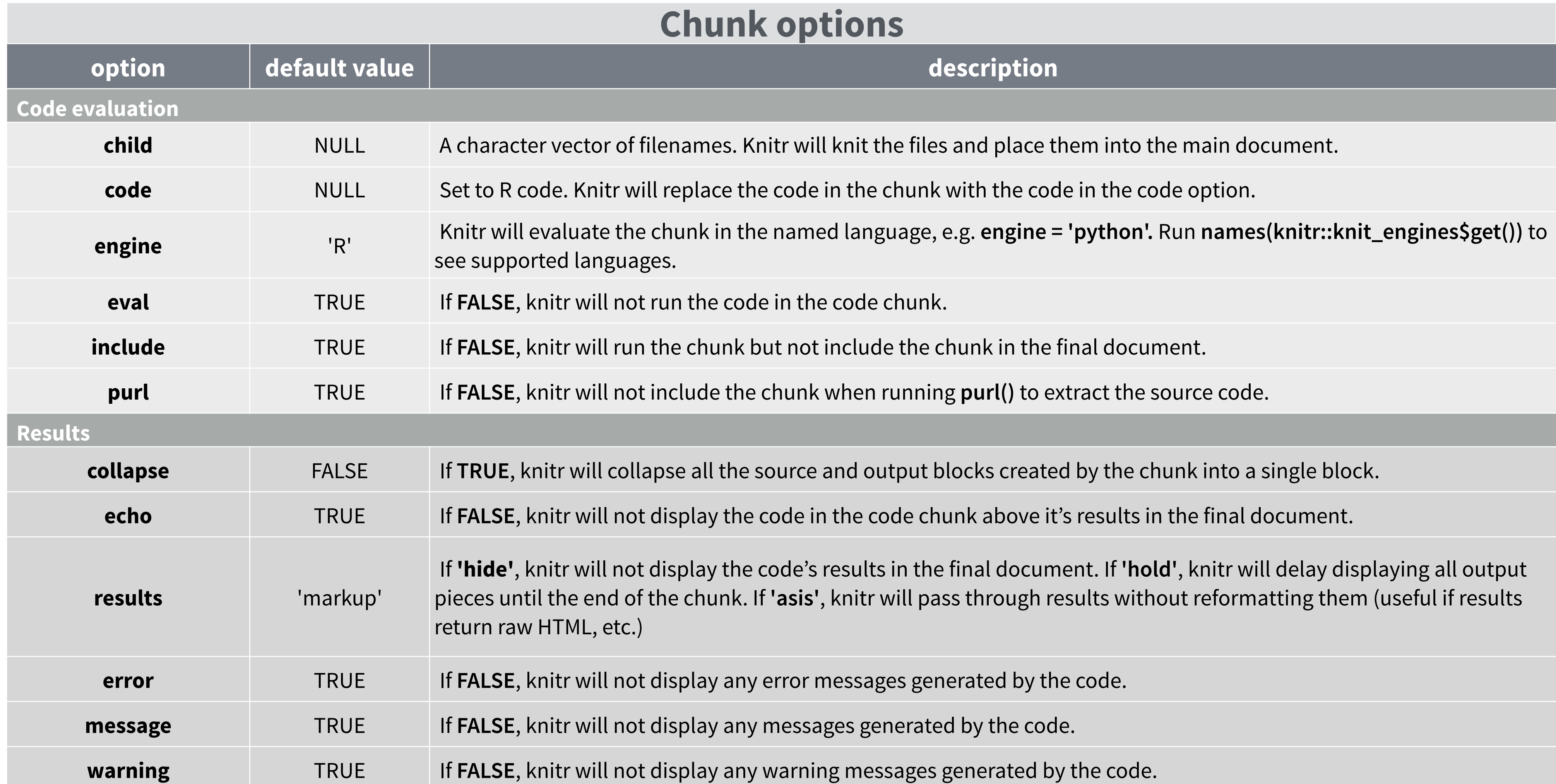

#### **Code Decoration**

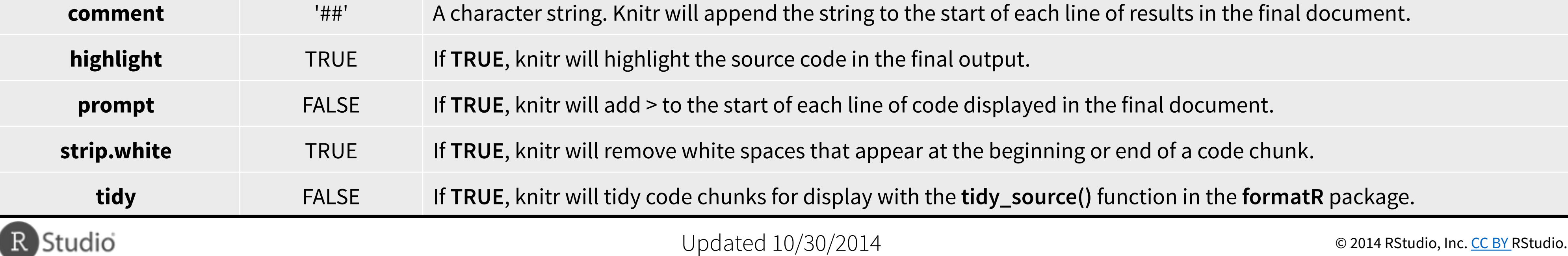

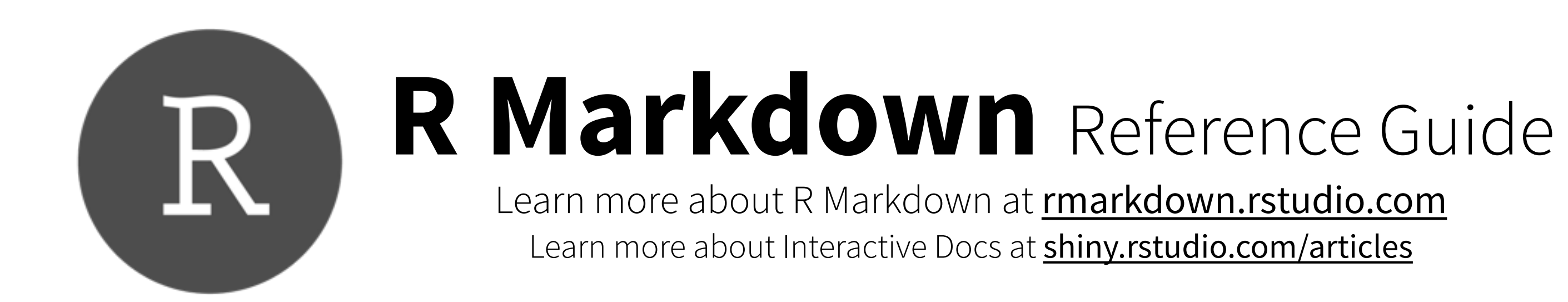

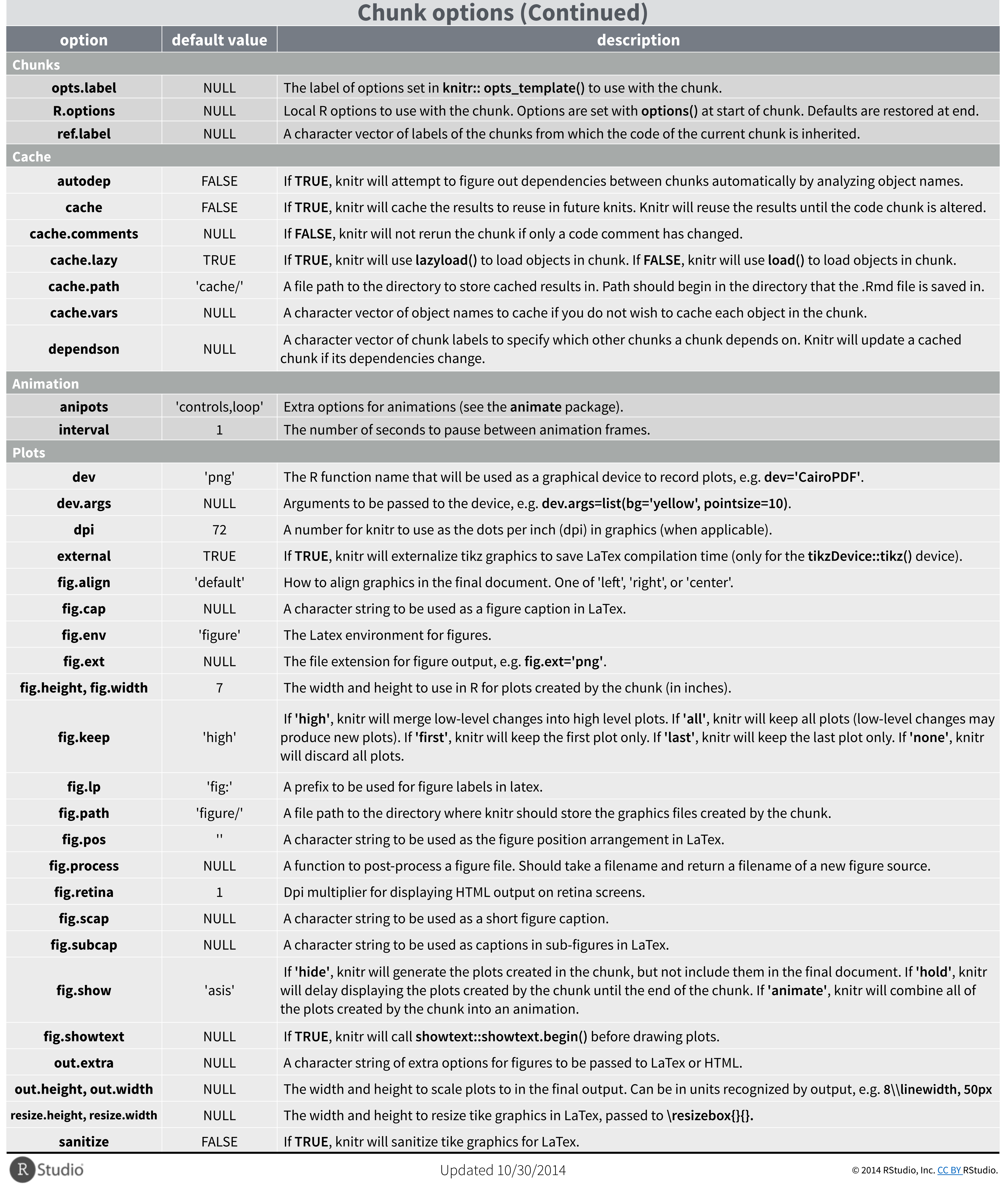

Contents: 1. Markdown Syntax 2. Knitr chunk options

3. Pandoc options

3

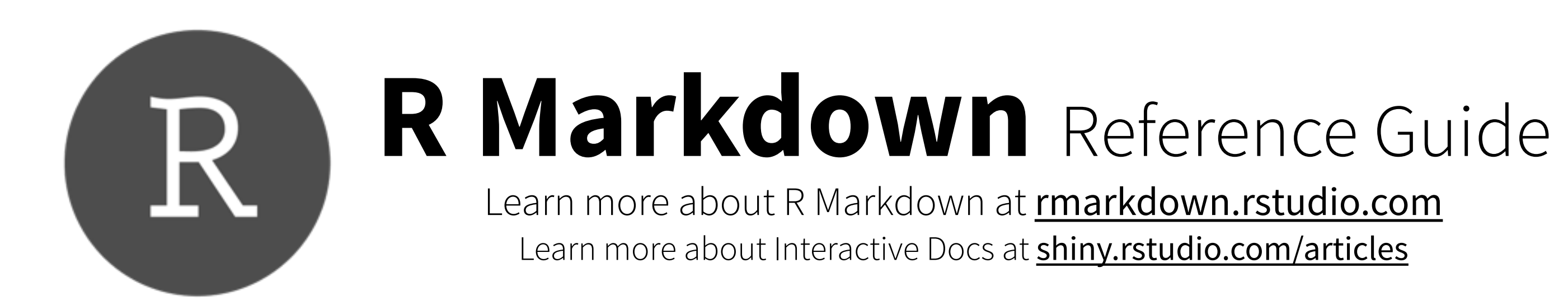

## **Slide display modes**

## **Top level options to customize LaTex (pdf) output**

Contents:

1. Markdown Syntax

2. Knitr chunk options

3. Pandoc options

4

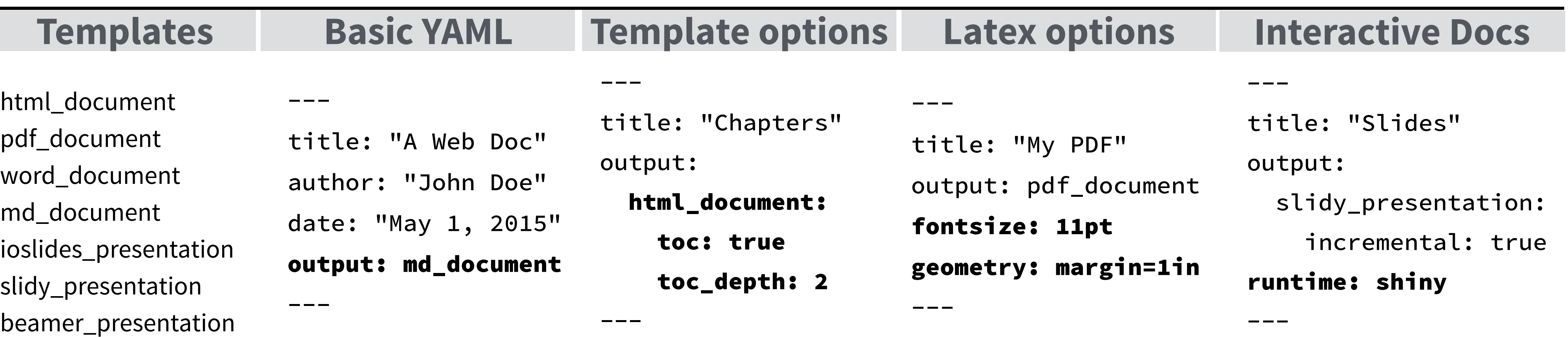

### **Syntax for slide formats (ioslides, slidy, beamer)**

## **ioslides**

**f**  enable fullscreen mode -

- **w**  toggle widescreen mode -
- **o**  enable overview mode -
- **h**  enable code highlight mode -
- **p** show presenter notes -

*Press a key below during presentation to enter display mode. Press esc to exit display mode.*

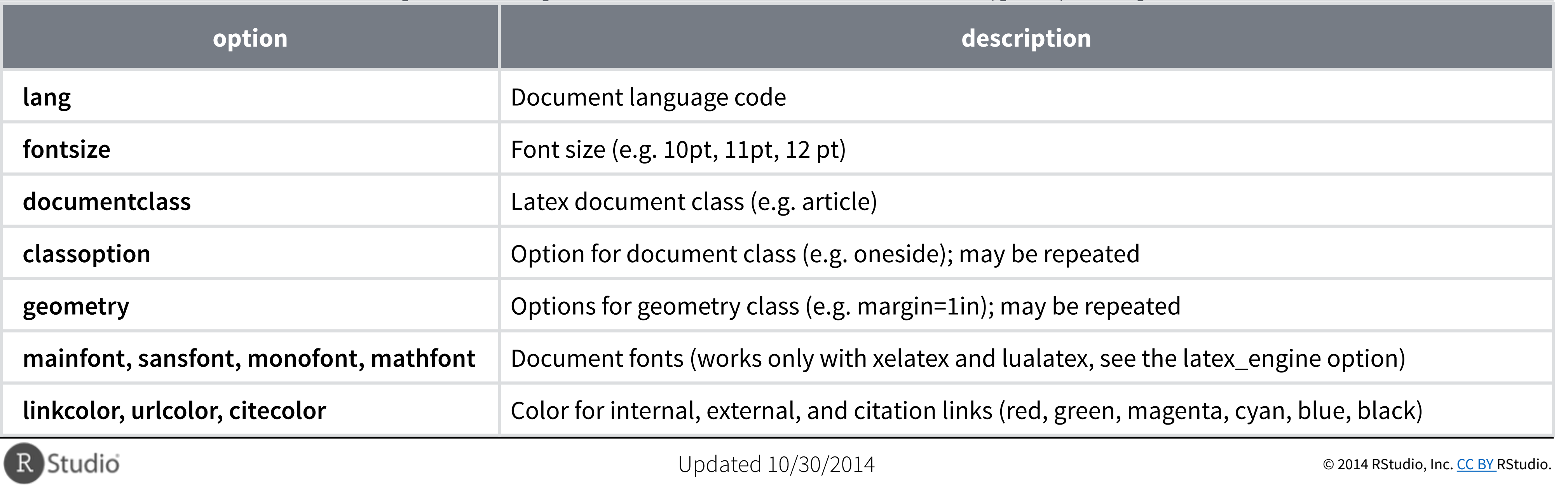

## **slidy**

- **C**  show table of contents  $\mathbf{r}$
- **F**  - toggle display of the footer
- **A**  toggle display of current vs all slides -
- **S**  make fonts smaller -
- **B** make fonts bigger -

# Dividing slides 1 Header<sub>2</sub> Pandoc will start a new slide at each first level header . as well as each second level header ## Header 2 **becomes** … as well as each second level header **Dividing slides 1** \*\*\*

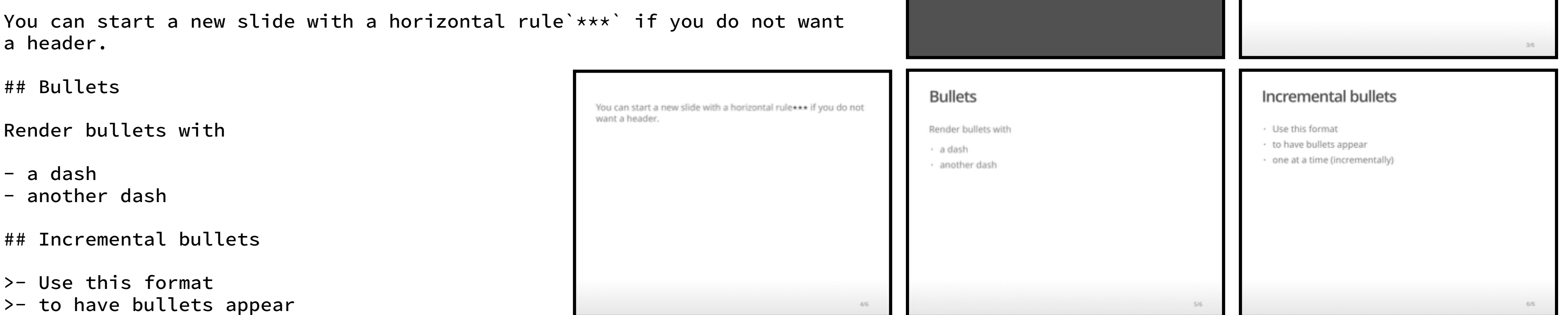

>- one at a time (incrementally)

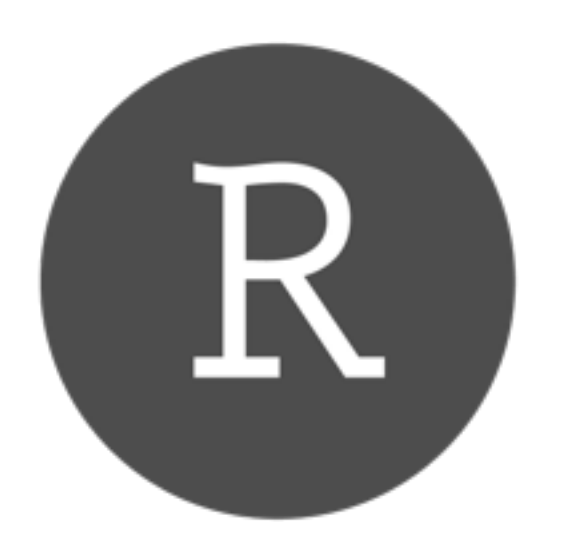

# **R Markdown** Reference Guide

Learn more about R Markdown at **rmarkdown.rstudio.com** Learn more about Interactive Docs at shiny.rstudio.com/articles

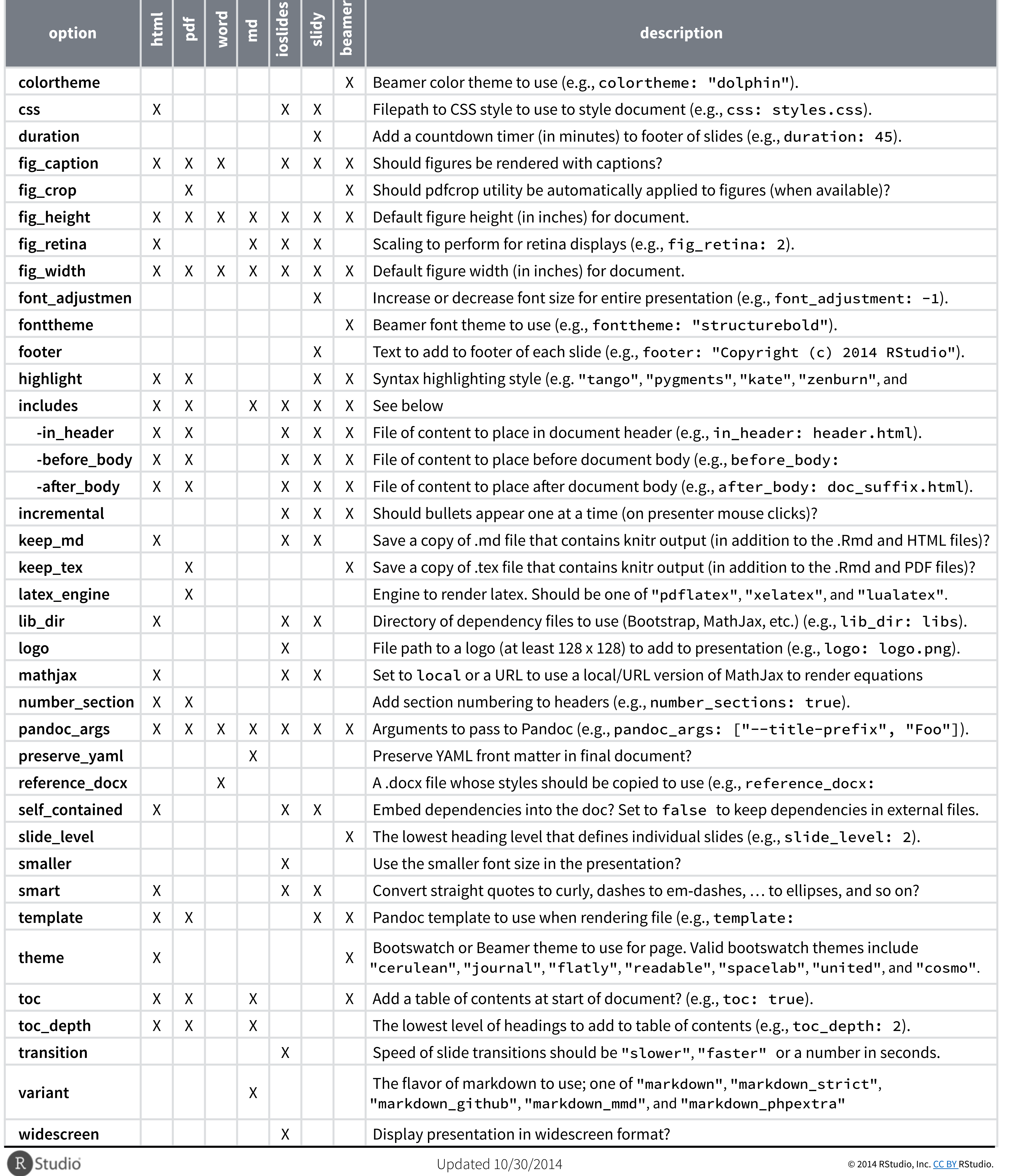

Contents:

1. Markdown Syntax

2. Knitr chunk options

3. Pandoc options

5

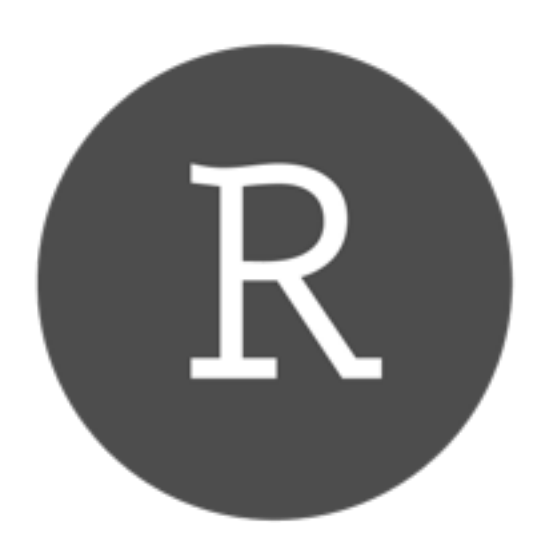

# **R Markdown** Reference Guide

Learn more about R Markdown at **rmarkdown.rstudio.com** Learn more about Interactive Docs at **shiny.rstudio.com/articles**